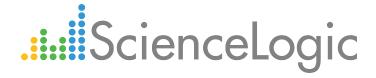

Cisco: CSP-2100 PowerPack Release Notes

Version 105

# Table of Contents

| Overview                                                        | 3 |
|-----------------------------------------------------------------|---|
| Before You Install or Upgrade                                   | 3 |
| nstalling or Upgrading to Cisco: CSP-2100 PowerPack version 105 | 3 |
| eatures                                                         |   |
| nhancements and Issues Addressed                                |   |

#### Overview

Version 105 of the Cisco: CSP-2100 PowerPack includes a new SSH/Key example credential, updates the PowerPack's Device Class tiers, and addresses several other issues.

• Minimum Required Platform Version: 8.7.1

• Support Status: GA

This document describes:

- Pre-install or pre-upgrade information
- The installation and upgrade process for the PowerPack
- The features included in version 105
- The enhancements and issues addressed in version 105

# Before You Install or Upgrade

Ensure that you are running version 8.7.1 or later of the ScienceLogic platform before installing the Cisco: CSP-2100 PowerPack version 105.

NOTE: For details on upgrading the ScienceLogic platform, see the appropriate ScienceLogic Release Notes.

# Installing or Upgrading to Cisco: CSP-2100 PowerPack version 105

TIP: By default, installing a new version of a PowerPack will overwrite all content in that PowerPack that has already been installed on the target system. You can use the *Enable Selective PowerPack Field Protection* setting in the *Behavior Settings* page (System > Settings > Behavior) to prevent the new version of the PowerPack from overwriting local changes for some commonly customized fields.

**NOTE:** If you are currently using the Dynamic Applications in the Cisco: CSP-2100 PowerPack to monitor devices, collection errors might occur for one or two polling cycles during the installation of a new version. To prevent collection errors during an upgrade, you can optionally disable collection for monitored devices before performing the following steps and re-enable collection after the upgrade.

Overview 3

To install the Cisco: CSP-2100PowerPack for the first time or to upgrade from a previous version, perform the following steps:

- 1. See the **Before You Install or Upgrade** section. If you have not done so already, upgrade your system to the 8.7.1 or later release.
- 2. Download version 105 of the Cisco: CSP-2100 PowerPack from the Customer Portal to a local computer.
- 3. Go to the **PowerPack Manager** page (System > Manage > PowerPacks). Click the **[Actions]** menu and choose *Import PowerPack*. When prompted, import version 105 of the Cisco: CSP-2100 PowerPack.
- 4. After importing the PowerPack, you will be prompted to install the PowerPack. Click the [Install] button to install the PowerPack.
- 5. See the manual *Monitoring Cisco Cloud Services Platform 2100* for instructions on using the new PowerPack.

### **Features**

Cisco: CSP-2100 version 105 includes the following features:

- Three example credentials (two SNMP credentials and a Basic/Snippet credential) you can use to create the credentials that enable you to collect data from CSP-2100 devices
- Dynamic Applications to discover and monitor the CSP-2100 component devices
- Device Classes for each type of CSP-2100 component device the ScienceLogic platform monitors
- Event Policies and corresponding alerts that are triggered when CSP-2100 component devices meet certain status criteria
- Run Book Actions and Policies that align the correct device class to CSP-2100 component devices based on GUID and that merge CSP-2100 component devices with the appropriate physical components
- Device dashboards for each type of discovered CSP-2100 component device

## Enhancements and Issues Addressed

The following enhancements and addressed issues are included in version 105 of the Cisco: CSP-2100 PowerPack:

• A new example SSH/Key Credential was added to the PowerPack.

Features 4

• The PowerPack's Device Class tiers were updated as follows:

| Device Class  | Description     | Discovery Identifier        | Device Tier |
|---------------|-----------------|-----------------------------|-------------|
| Cisco Systems | CSP Node        |                             | 5           |
| Cisco Systems | CSP Service     |                             | 2           |
| Cisco Systems | CSP2100         | 1.3.6.1.4.1.9.12.3.1.3.1831 | 5           |
| Cisco Systems | CSP2100         | 1.3.6.1.4.1.8072.3.2.10     | 5           |
| Cisco Systems | CSP2100 Cluster | 1.3.6.1.4.1.9.12.3.1.3.1291 | 5           |

- To ensure that all CSP devices in a cluster are monitored on the same Data Collector, the "Cisco: CSP 2100 Cluster Resource Stats" Dynamic Application was updated to produce cache and the "Cisco: CSP 2100 Node Component to Physical Merge" and "Cisco: CSP 2100 Services Config" Dynamic Applications were updated to consume that cache.
- An issue was addressed that was preventing deleted CSP-2100 cluster devices from being re-discovered without first clearing the cache on the collector database for each node in the cluster.
- An issue was addressed that was preventing CSP-2100 cluster devices from being created and Dynamic Applications from being auto-aligned on Federal Information Processing Standard (FIPS)-compliant systems.

© 2003 - 2018, ScienceLogic, Inc.

All rights reserved.

#### LIMITATION OF LIABILITY AND GENERAL DISCLAIMER

ALL INFORMATION AVAILABLE IN THIS GUIDE IS PROVIDED "AS IS," WITHOUT WARRANTY OF ANY KIND, EITHER EXPRESS OR IMPLIED. SCIENCELOGIC™ AND ITS SUPPLIERS DISCLAIM ALL WARRANTIES, EXPRESS OR IMPLIED, INCLUDING, BUT NOT LIMITED TO, THE IMPLIED WARRANTIES OF MERCHANTABILITY, FITNESS FOR A PARTICULAR PURPOSE OR NON-INFRINGEMENT.

Although ScienceLogic<sup> $\top$ </sup> has attempted to provide accurate information on this Site, information on this Site may contain inadvertent technical inaccuracies or typographical errors, and ScienceLogic<sup> $\top$ </sup> assumes no responsibility for the accuracy of the information. Information may be changed or updated without notice. ScienceLogic<sup> $\top$ </sup> may also make improvements and / or changes in the products or services described in this Site at any time without notice.

#### Copyrights and Trademarks

ScienceLogic, the ScienceLogic logo, and EM7 are trademarks of ScienceLogic, Inc. in the United States, other countries, or both.

Below is a list of trademarks and service marks that should be credited to ScienceLogic, Inc. The  $^{\circledR}$  and  $^{\intercal}$  symbols reflect the trademark registration status in the U.S. Patent and Trademark Office and may not be appropriate for materials to be distributed outside the United States.

- ScienceLogic<sup>™</sup>
- EM7<sup>™</sup> and em7<sup>™</sup>
- Simplify IT<sup>™</sup>
- Dynamic Application<sup>™</sup>
- Relational Infrastructure Management<sup>™</sup>

The absence of a product or service name, slogan or logo from this list does not constitute a waiver of ScienceLogic's trademark or other intellectual property rights concerning that name, slogan, or logo.

Please note that laws concerning use of trademarks or product names vary by country. Always consult a local attorney for additional guidance.

#### Other

If any provision of this agreement shall be unlawful, void, or for any reason unenforceable, then that provision shall be deemed severable from this agreement and shall not affect the validity and enforceability of any remaining provisions. This is the entire agreement between the parties relating to the matters contained herein.

In the U.S. and other jurisdictions, trademark owners have a duty to police the use of their marks. Therefore, if you become aware of any improper use of ScienceLogic Trademarks, including infringement or counterfeiting by third parties, report them to Science Logic's legal department immediately. Report as much detail as possible about the misuse, including the name of the party, contact information, and copies or photographs of the potential misuse to: legal@sciencelogic.com

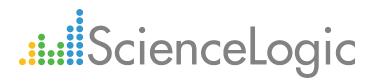

800-SCI-LOGIC (1-800-724-5644)

International: +1-703-354-1010